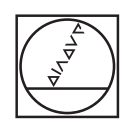

# **HEIDENHAIN**

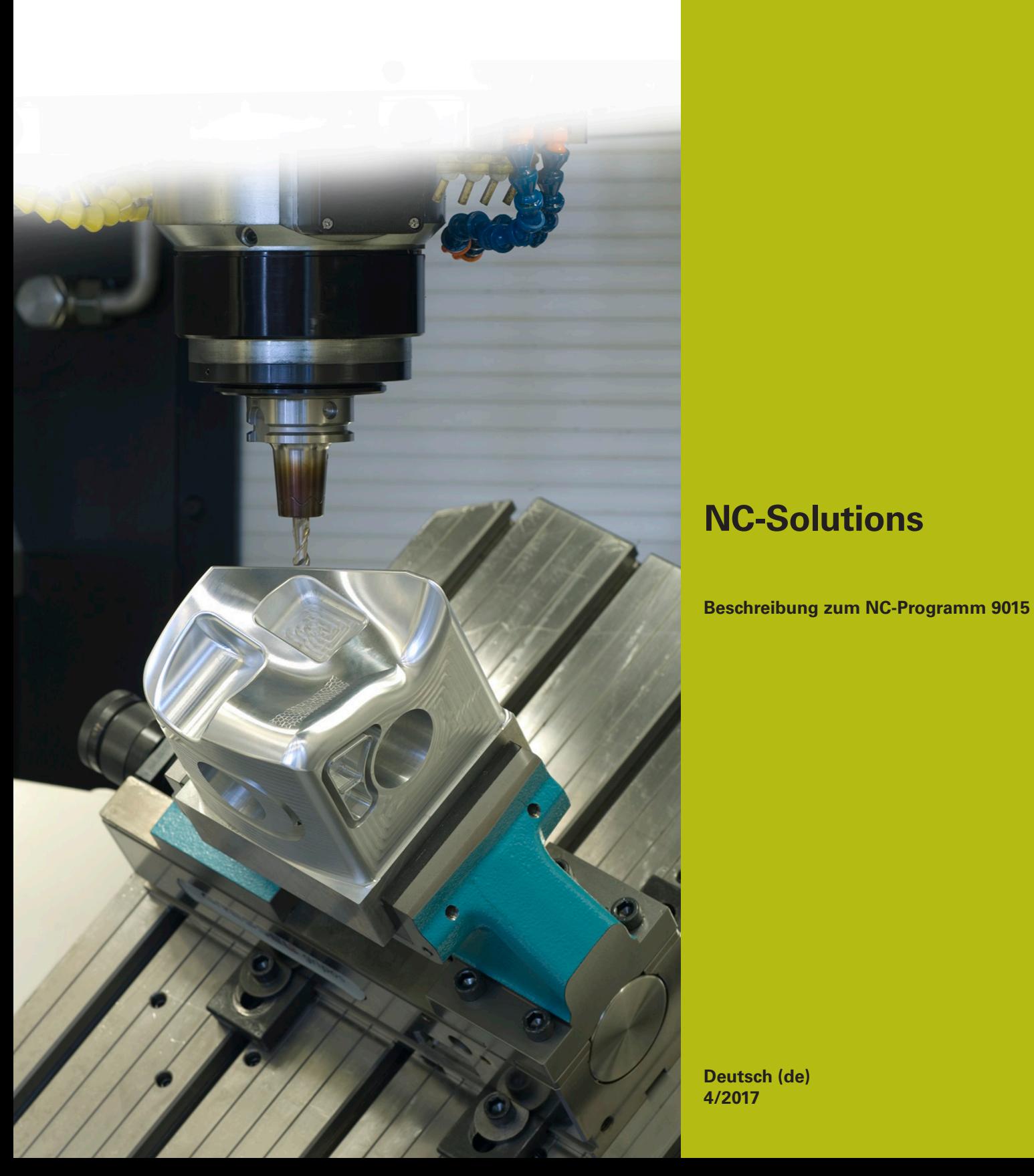

## **1 Beschreibung zu dem NC-Programm 9015\_de.h**

NC-Programm, um Texte in linearer Anordnung zu gravieren.

 $\Xi$ 

Das NC-Programm ist lauffähig ab iTNC 530 NC-Softwarenummer 340 49x 03 SP3

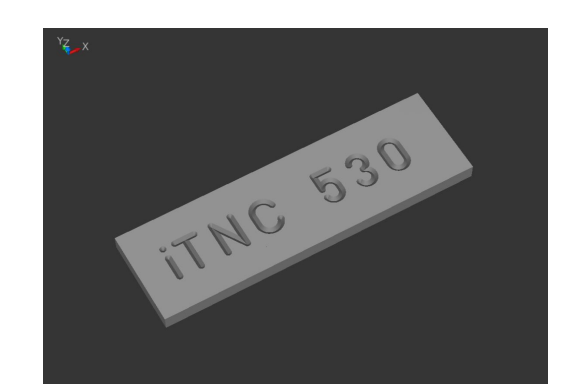

#### **Beschreibung**

Mit diesem NC-Programm graviert die Steuerung die von Ihnen definierten Texte in ein Werkstück. Die Texte definieren Sie als Stringparameter. Es stehen Ihnen Großbuchstaben, Kleinbuchstaben und die wichtigsten Sonderzeichen für den Graviertext zur Verfügung.

#### **Geometrische Möglichkeiten**

Es besteht die Möglichkeit, Texte waagrecht zu definieren. Position und Schrifthöhe sind wählbar und beeinflussen sich nicht gegenseitig.

Der Schrifttyp entspricht einer senkrechten, einfachen Normschrift.

Die verwendeten Schriftzeichen sind voll proportional gehalten. Dies bedeutet, dass die Steuerung Zeichenbreite und den Abstand der Zeichen zueinander automatisch an die von Ihnen definierte Schrifthöhe anpasst.

Die gewünschte Graviertiefe definieren Sie mit dem Eingabewert Frästiefe (Q4).

#### **Anmerkung zur Steuerungsabstimmung**

Das NC-Programm verwendet für die Kreisbögen die Funktionen CC und C. Diese Kreisbögen sind mit drei Nachkommastellen programmiert. Bei Steuerungen mit vier eingebbaren Nachkommastellen müssen Sie prüfen, ob Sie die Genauigkeitsanforderungen für die Kreisdefinitionen im MP 7431 (Maschinenparameter oder Anwenderparameter) anpassen müssen.

#### **Bestimmung der Positionen**

Die Position des ersten Zeichens definieren Sie in zwei Parametern. Nach dem Gravieren eines Zeichens verschiebt die Steuerung die aktuelle Position um die Breite des gravierten Zeichens. Die neue Position (ggf. auch die Drehlage) speichert die Steuerung und verwendet diese Position für das nächste Zeichen.

Sie als Anwender brauchen sich darum nicht zu kümmern, da dies im NC-Programm definiert ist und die Steuerung alle nötigen Berechnungen durchführt.

#### **Programmaufbau**

Das Gravierprogramm ist als ein einziges Gesamtprogramm angelegt.

Es besteht aus folgenden Programmteilen:

- 1 Definition der Schnittdaten und dem Werkzeugaufruf
- 2 Definition der Textblöcke
- 3 Unterprogramme mit den nötigen Berechnungen und Bahnbewegungen

#### **Anwendung des Programms**

Sie als Anwender definieren im Hauptteil des NC-Programms alle benötigten Parameter. Die Unterprogramme bleiben in ihrer Form bestehen, da dort umfangreiche Berechnungen hinterlegt sind. Im Hauptprogramm definieren Sie das Werkzeug, alle für die Bearbeitung benötigten Parameter und die zu gravierenden Texte.

Das Hauptprogramm können Sie problemlos mit weiteren Texten erweitern. Für jeden Text sind die Eingabeparameter der Anordnung und der zu gravierende Text, durch Definition des Stringparameters **DECLARE STRING QS1= "xxx"** und Aufruf des Unterprogramms **CALL LBL "SCHREIBEN"** nötig.

### **Allgemeine Parameter**

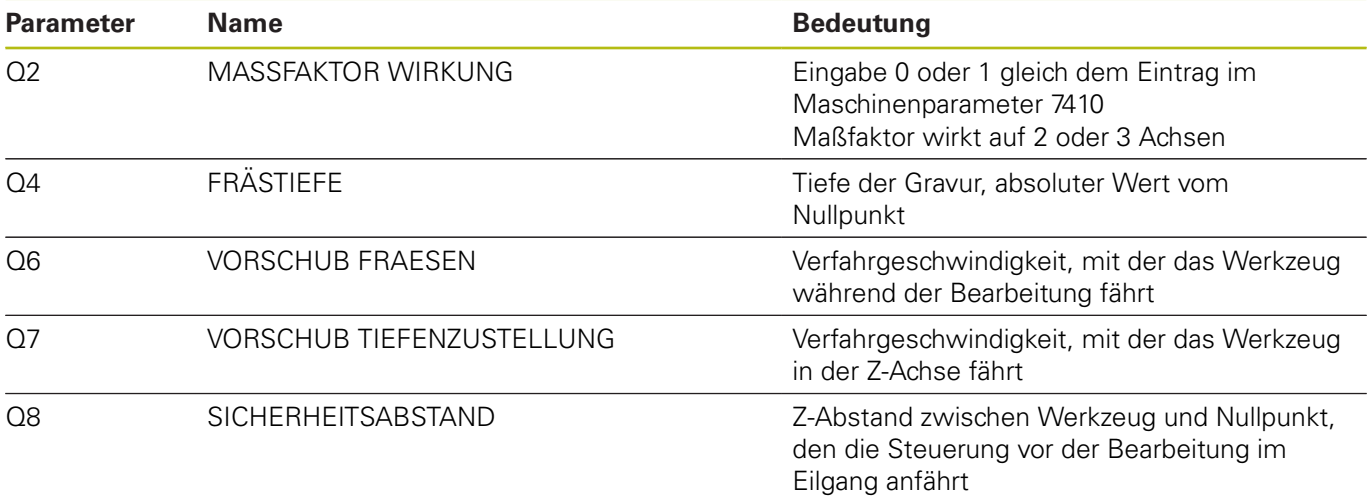

#### **Parameter für einen Text auf einer Geraden**

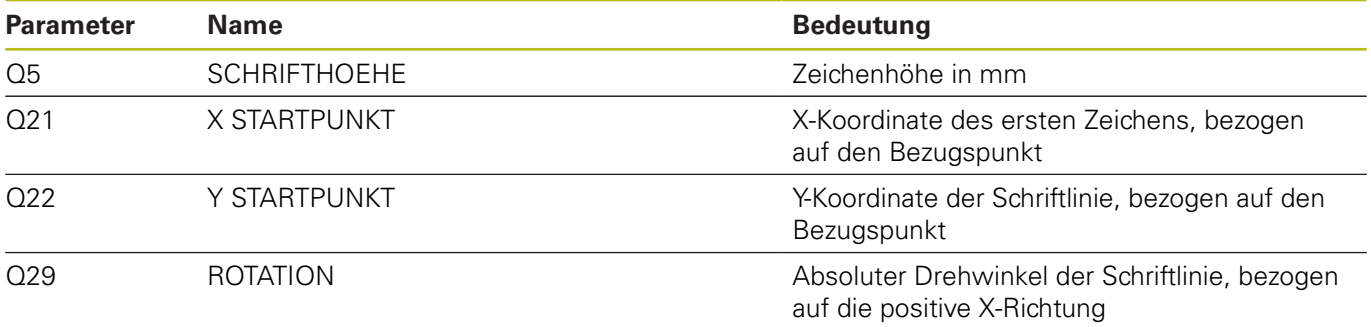

#### **Erläuterung**

Der Nullpunkt jedes Zeichens liegt auf Höhe der Schriftline in der Zeichenmitte. Die Startposition definieren Sie vor der Ausführung des ersten Zeichens und zu Beginn jeder Zeile mit Q21 und Q22. Innerhalb der Zeile berechnet die Steuerung dann den jeweiligen Nullpunkt für die Zeichen neu. Sie können aber bei Bedarf mit Q21, Q22 zu einzelnen Zeichen die Position individuell vor dem Aufruf angeben, wenn Sie z. B. eine Feinkorrektur der Position vornehmen wollen.

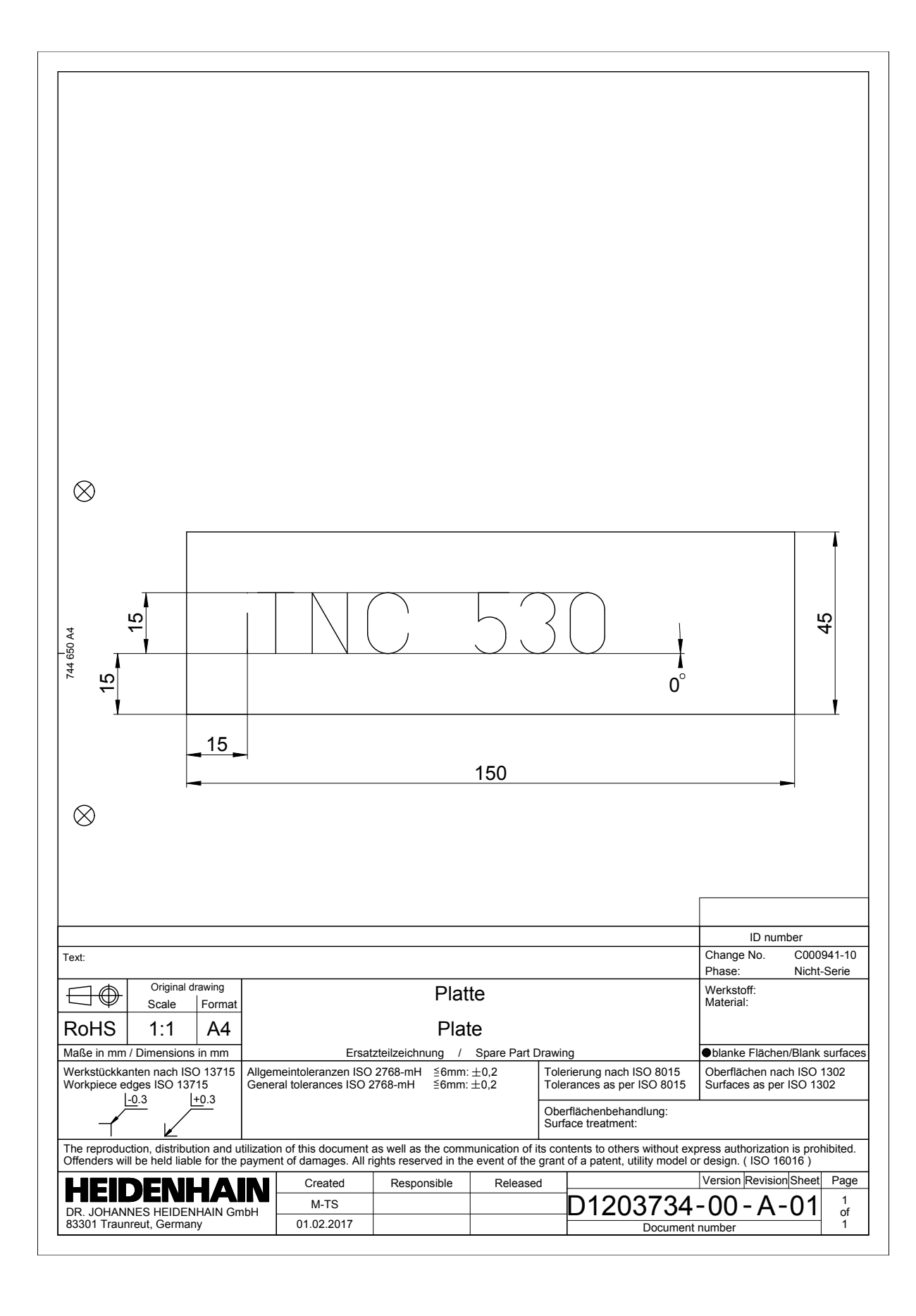

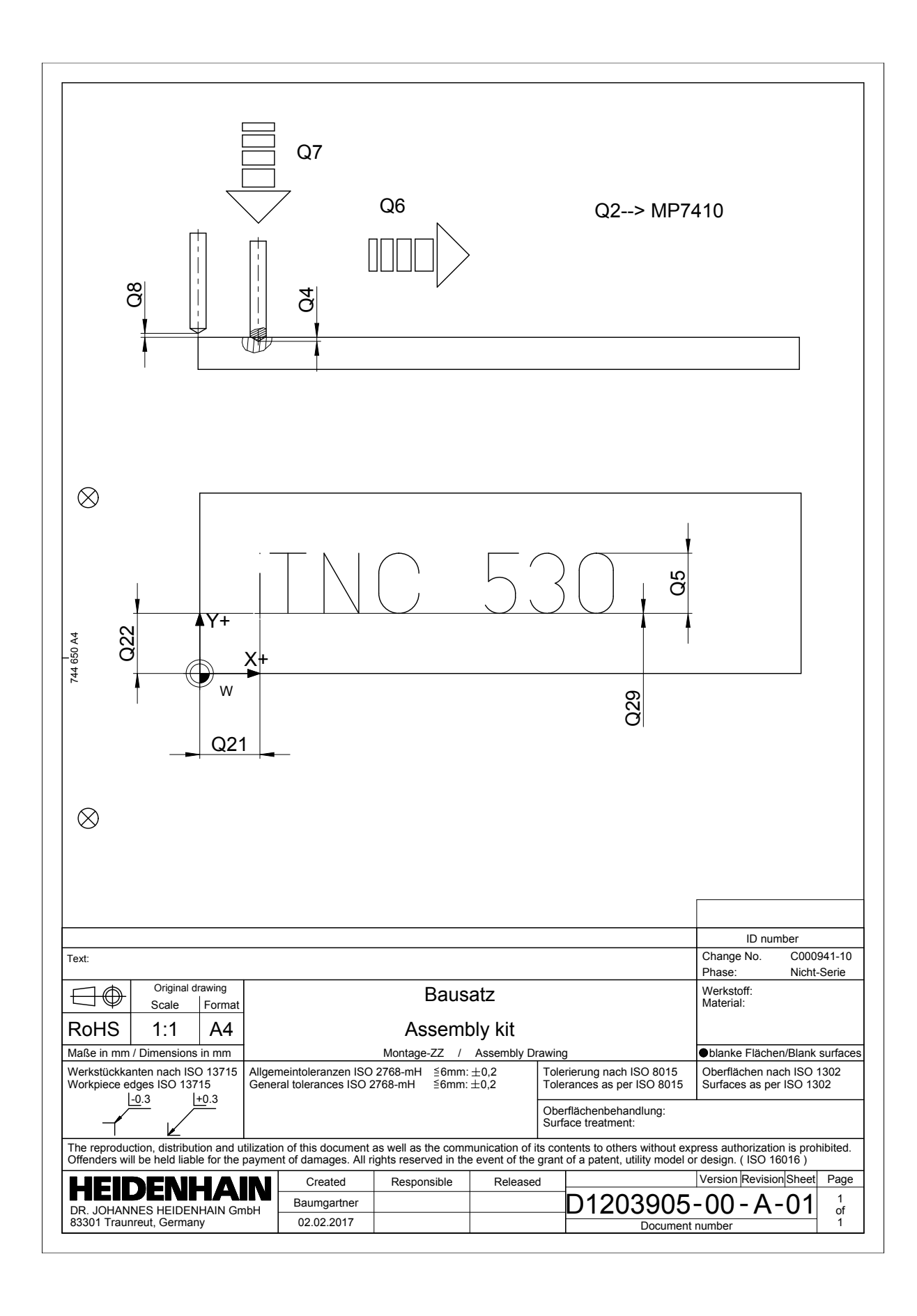